一. SE5200 連線說明 :

連線格式為 MODBUS RTU 格式

## 通訊格式: N 8 2, N 8 1, O 8 1, E 8 1

範例:

1 . 讀取累積用電量 KWH

發送命令如下 : (16 進位)

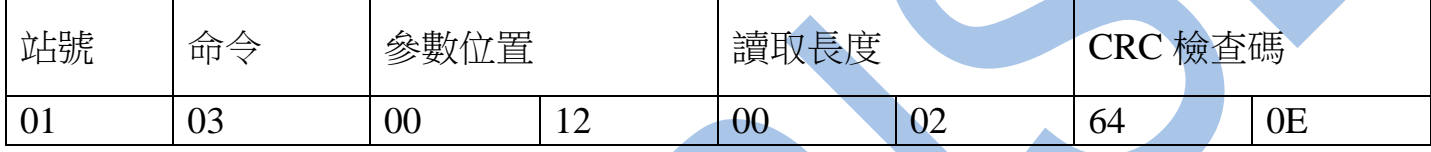

回傳命令如下 : (16 進位)

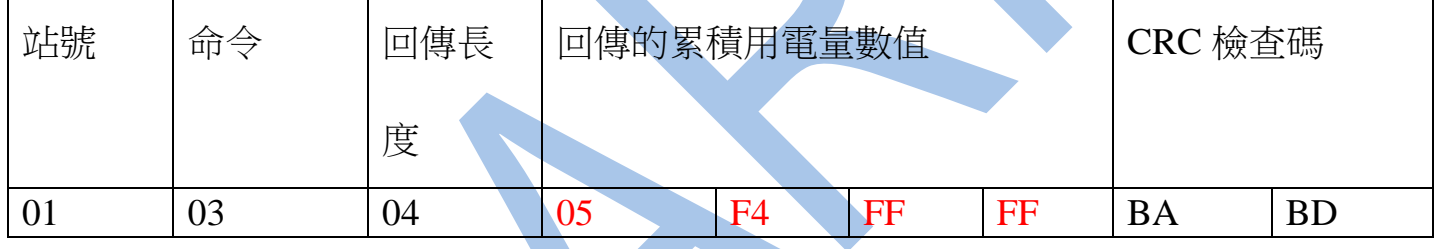

## 備註 : 回傳命令的紅色數值為累積用電量 KWH

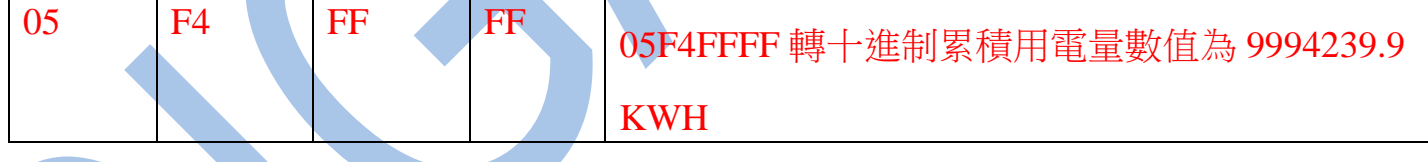

## 2. 累積用電量 KWH 歸零

發送命令如下 : (16 進位)

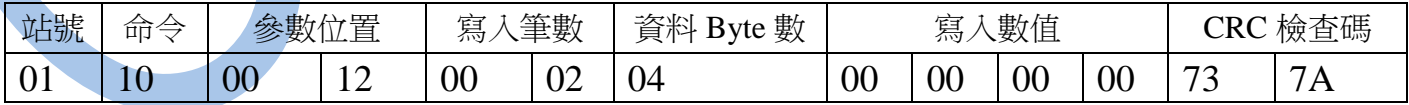

3 . 寫入改變參數 CT 如下

發送命令如下 (16 進位): ( 把 CT 設定為 100A / 5 A)

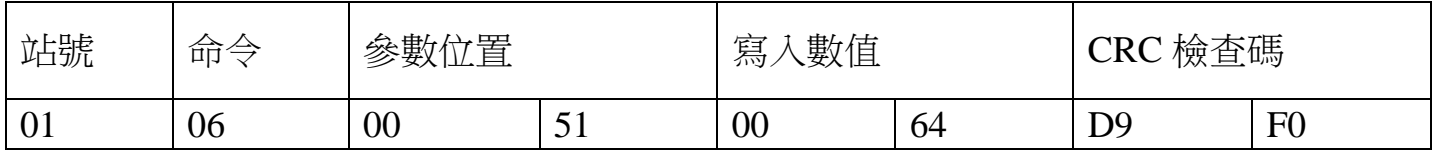

二.連線錯誤排除 :

1 . 檢查電腦內裝置管理員的 USB / 232 連接通訊戶位置 ( Comport ) 的設定是否正確

2 . 檢查 站號 , 連線速率 , N81 , N82 , E81 , O81 的設定是否正確

3 . 檢查 RS485 的正負極接線是否接對

讀取命令 : 03

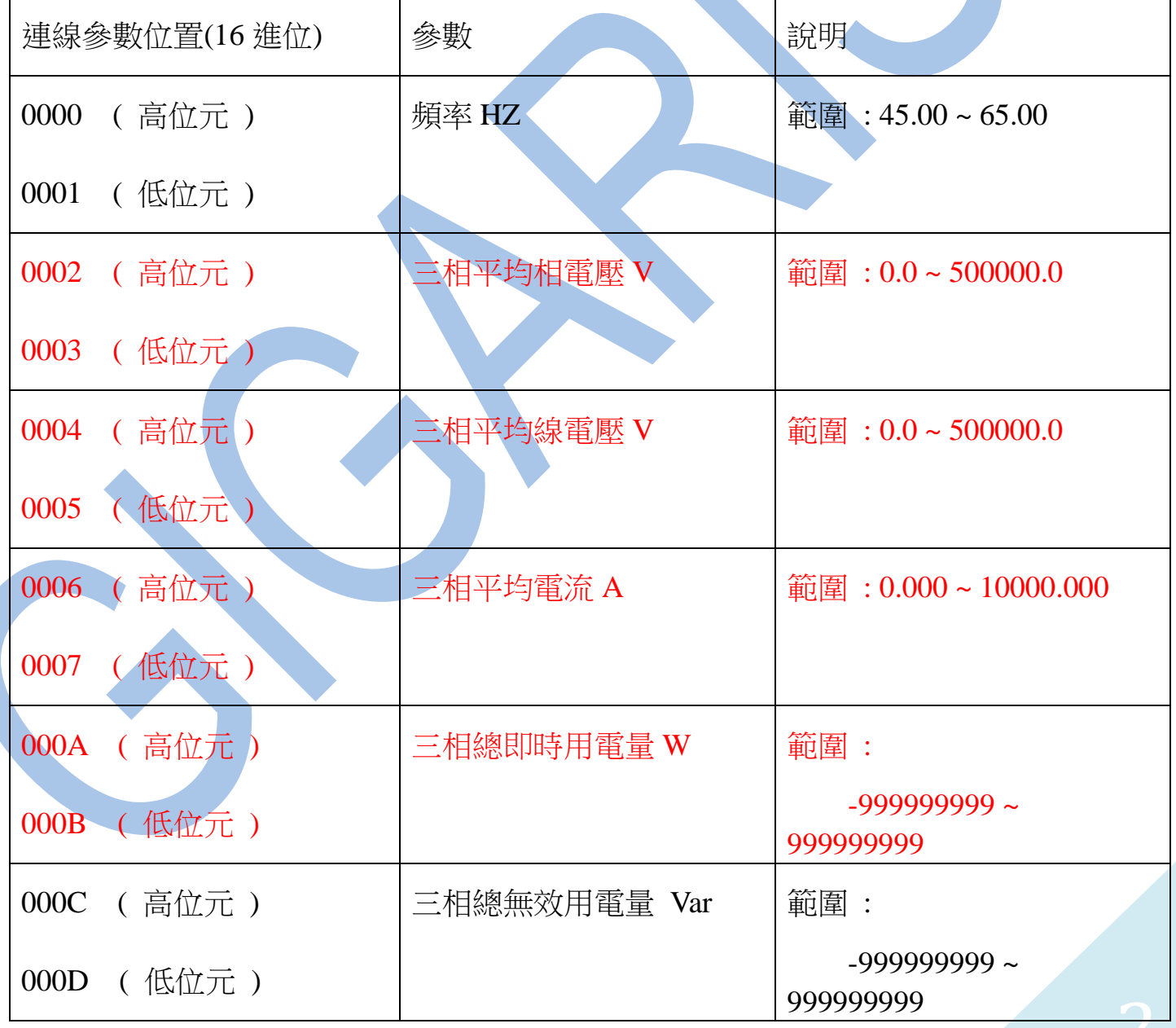

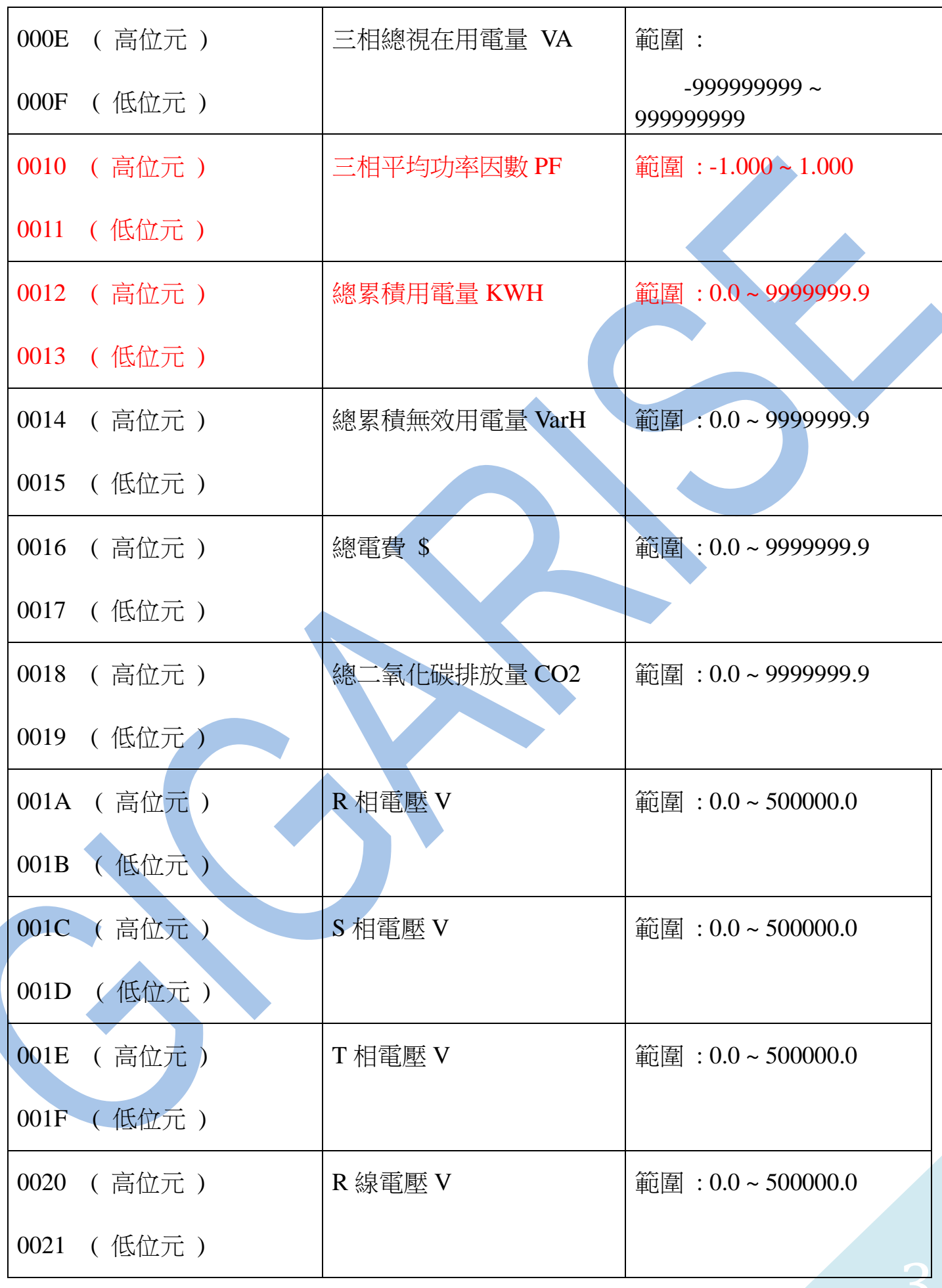

![](_page_3_Picture_264.jpeg)

![](_page_4_Picture_244.jpeg)

## 讀取命令 : 03 / 寫入命令 : 06

![](_page_4_Picture_245.jpeg)

![](_page_5_Picture_157.jpeg)

備註: 如用 PLC , 人機…等設備與此電錶連線請對照以上表格的參數位置去撰寫程式 ,

如有疑問可以拿以上表格問 PLC , 人機…等設備的廠商如何撰寫